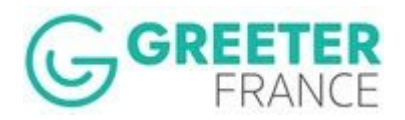

# **Les fonctions de Gestion de balades Greeters - JEF1.2 mise à jour Aout 2019**

Chaque organisation Greeters dans le monde met en ligne un site Web de présentation de son service. C'est l'outil de communication par excellence qui permet de nous faire connaître. Ce site peut-être autonome ou bien être constitué de pages dans un site plus important (par exemple un site d'Office de tourisme).

Dans chacun des sites web d'organisations Greeters, on peut s'inscrire pour participer à une balade greeters. Cela se passe en remplissant un formulaire. Suivant les organisations de Greeters, le visiteur peut choisir sa balade et/ou son Greeter. Dans d'autres cas, le visiteur ne choisit pas directement sa balade: on lui fera plutôt une proposition de balade suivant ses souhaits et son profil.

Chaque organisation Greeters, a sa propre manière et ses propres outils pour associer un bénévole à une demande de balade (attribution) et suivre la proposition jusqu'à la réalisation d'une balade. C'est bien souvent, une personne physique qui gère manuellement les demandes et cherche un bénévole qui acceptera de prendre en charge et faire une proposition de balade. On peut utiliser le courrier, le téléphone ou le mail pour se faire.

L'objectif de la Plateforme JEF est d'unifier cette démarche, en mettant à disposition un outil informatique et ainsi en mutualisant les moyens de gestion des balades de greeters pour une meilleure sécurité de fonctionnement, une meilleure organisation et qualité de nos prestations et un moindre coût.

Depuis Mai 2018, JEF dispose d'un cadre et de règles de fonctionnements conforme à la nouvelle législation européenne en matière de confidentialité des données personnelles, le RGPD.

Le système JEF est le poste de pilotage, en temps réel, du gestionnaire de balade **Greeters** 

La gestion de balades est faite suivant 3 modes, suivant le temps restant avant la date de balade demandée par le visiteur. Le comportement des acteurs sera différent dans les 3 cas et JEF s'adapte automatiquement, le cas échéant, à ces 3 modes au cours du temps.

- **Mode Précoce**. Nous sommes très loin de la date de balade demandée. JEF garde la demande, aucun greeter n'est impliqué. On attend de se rapprocher de la date demandée pour la balade, pour faire une attribution avec une chance raisonnable de succès et des greeters qui peuvent s'engager sur une date. Par défaut nous sommes au delà de 5 semaines avant la première date de balade demandée par le visiteur.
- **Mode Attribution**. Nous sommes dans le délai raisonnable précédent (par défaut: 5 semaine). C'est JEF qui fera passer automatiquement, le moment venu, la demande du stade précoce au stade Attribution. Pour les demandes très précoces, JEF enverra d'ailleurs au visiteur, un mail pour qu'il confirme sa demande initiale et ancienne. L'expérience a montré que plus une demande est ancienne moins elle a de chance d'être 'suivie' par le visiteur.

Si la demande avait été reçue par JEF en mode précoce, avec une présélection de greeter(s), alors celle ci est réactivée par JEF au moment du passage en Attribution.

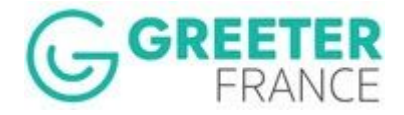

### **Mode Flash.** Nous sommes pressé, nous sommes à quelques

jours de la première date de balade demandée (par défaut 5 jours). Nous n'avons pas le temps de demander leur accord aux visiteur et Greeter. La demande est attribuée une seule fois à un greeter préalablement d'accord pour accueillir les visiteurs et faire une balade avec eux.

Cela peut se faire par le gestionnaire qui cherche et obtient l'accord de balade préalable d'un greeter, ou bien par le Greeter lui même qui sélectionne une demande en mode flash sur un mur électronique temps réel.

Le contact est établi immédiatement avec échange des coordonnées mutuelles aux visiteur et greeter. A eux de se contacter et de se mettre d'accord sur date, lieu de Rendez-vous et contenu de la balade.

### **Comment les visiteurs nous connaissent-ils?**

Le terme 'greeter' s'il est "compréhensible" dans le monde anglo-saxon, ne l'est pas dans une grande partie du monde. Comment dès lors le faire connaître? C'est l'affaire de tous: greeters et visiteurs et finalement voici quels sont les canaux d'accès aux greeters:

- **Le 'bouche à oreille'**. 60% des visiteurs interrogés disent qu'ils ont connu les Greeters, d'amis ou de la famille ayant déjà utilisé et apprécié un service Greeter dans le monde.
- **● Guides et blogs touristiques** Les guides papiers sont toujours utilisés et certains parlent des Greeters
- **● Articles de presse & Clips vidéos** De portée en général plus localisée ou très lié au calendrier
- **● Recherche sur internet** C'est important d'être référencés sur les moteurs de recherche et en particulier Google sur des mots clés autres que Greeters. On aimerait être référencé sur des mots comme: balade, lieux insolites, rencontre d'habitants, accueil culturel, etc.

Nous disposons , début 2018, d'environ 150 villes répertoriées avec un site Web Greeters. Nous avons aussi des plateformes présentant l'offre Greeters sur une Région, un pays.

Le site web de 'International Greeter Association' donne accès à l'ensemble des sites web Greeters dans le Monde. Les sites de la Fédération France Greeters et des Greeters Allemagne s'intéressent eux respectivement , aux réseaux Greeters en France et en Allemagne.

## **Paramétrage de l'outil JEF**

Le système JEF est un outil web construit autour d'une base de données centralisée et sécurisée. L'échange entre les différents acteurs que sont les visiteurs, les Greeters et le(s) gestionnaires, se font essentiellement par mail et/ou directement au travers du back Office JEF.

Les seules ressources nécessaires sont un accès internet et l'usage d'un navigateur sur n'importe quelle plateforme numérique. Le développement est en 'responsive design' pour améliorer le confort d'utilisation sur toute plateforme.

Les visiteurs et les Greeters peuvent choisir la langue des échanges entre: Français, Anglais, Néerlandais, Espagnol et Allemand. Par contre le back office utilisé par les gestionnaire est en Français ou Anglais seulement.

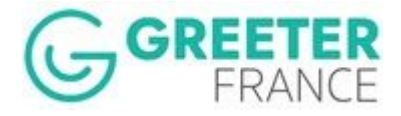

Le système JEF est truffé de paramètres propres à chaque

réseau. Chacun a donc une certaine liberté quant au fonctionnement de JEF suivant ses habitudes, le contexte et les choix d'organisation.

Nous avons un engagement de continuer à développer le système sur ce principe de paramétrage des fonctionnalités de manière à ne pas imposer aux réseaux utilisateurs de nouveaux comportements qui ne leur conviendrait pas.

Les paramètres sont de deux natures:

- Paramètres fonctionnels. Ils règlent l'utilisation ou non de telle ou telle fonctionnalité. Par exemple, la fonction donation: doit-on l'utiliser ou pas, à qui sont versés les dons, quand propose-t-on à un visiteur, le versement d'un don?
- Paramètres de flux. Ils gèrent le déroulement dans le temps des différentes opérations et fonctions. Par exemple à partir de combien de temps exprimés en jours, considère-t-on pouvoir "attribuer" une demande et demander à un greeter de faire une proposition de balade? L'option par défaut est à 35 jours soit 5 semaines. On considère qu'avant 5 semaines avant la date de balade demandée par le visiteur, il est inutile de chercher un greeter pour faire une proposition car peu de gens s'engagent si longtemps à l'avance. Chaque réseau est libre de faire varier ce timing.

Les paramètres peuvent varier au cours du temps suivant l'expérience et les résultats accumulés par chaque réseau.

Pour la communication entre Visiteurs, Greeters et Gestionnaires, JEF distingue deux types de langues à utiliser:

- 1- la langue de communication sur JEF, ses mails et écrans.
- 2- La langue parlée entre Greeter et visiteur pendant la balade

Pour la langue de communication, JEF est traduit en 5 langues: Français, anglais, allemand, espagnol et néerlandais. A la fois le formulaire, les écrans et les mails sont traduits. Le choix se fait dès la saisie sur le formulaire d'inscription, par le visiteur, en utilisant les drapeaux disponibles en haut du formulaire.

Pour les langues parlées par les Greeters, elles sont définies par reseau de gestion suivant le langues parlées par les greeters de ce réseau. Cette liste doit être maintenue par le gestionnaire.

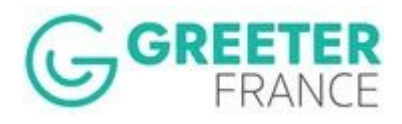

## **TABLE DES MATIERES**

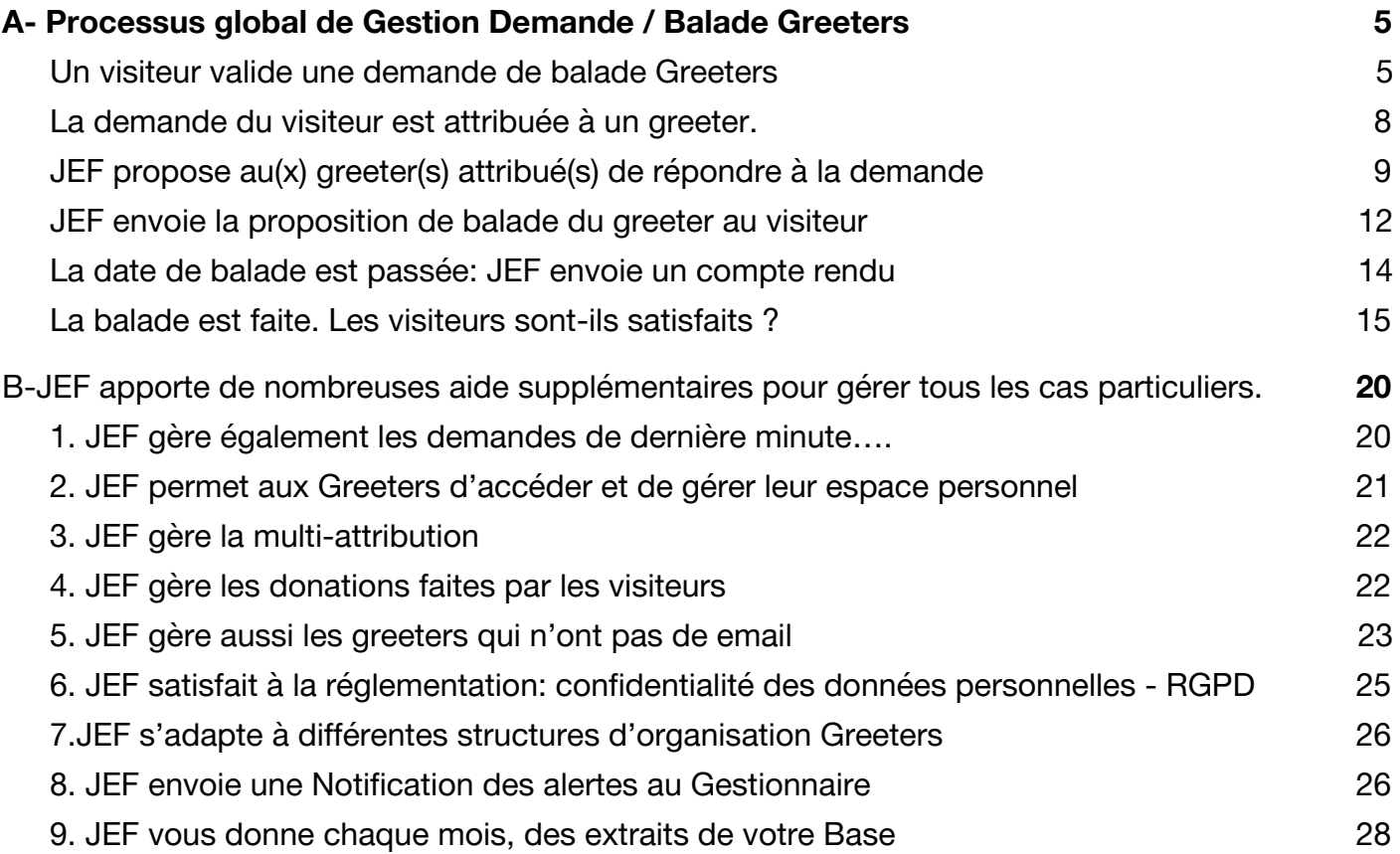

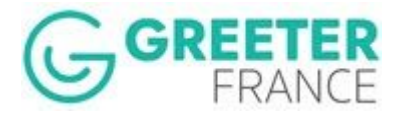

## <span id="page-4-0"></span>A- Processus global de Gestion Demande / Balade Greeters

# <span id="page-4-1"></span>**Un visiteur valide une demande de balade Greeters**

Il le fait à partir du site web de l'organisation Greeters qu'il a choisi. Plusieurs approches sont possibles:

- 1. **on lui demandera de s'inscrire** et ensuite on attribuera la demande à un greeter disponible. Lequel fera alors une proposition de balade.
- 2. **on lui présentera des balades ou des thèmes de balade**. Un des greeters disponibles faisant cette balade ou une balade sur ce thème, fera alors une proposition. Le(s) greeter(s) est(sont) alors automatiquement pré-sélectionné(s) au moment de l'attribution.

Le visiteur est appelé à enregistrer sa demande de balade en remplissant et validant un formulaire, disponible en cinq langues (suivant le paramètrage: Fr, En, De, Du, Es). Le formulaire est identique pour toutes les organisations Greeters. Il est néanmoins paramétrable à la marge, suivant les organisations. Voici par exemple le formulaire de Caen.

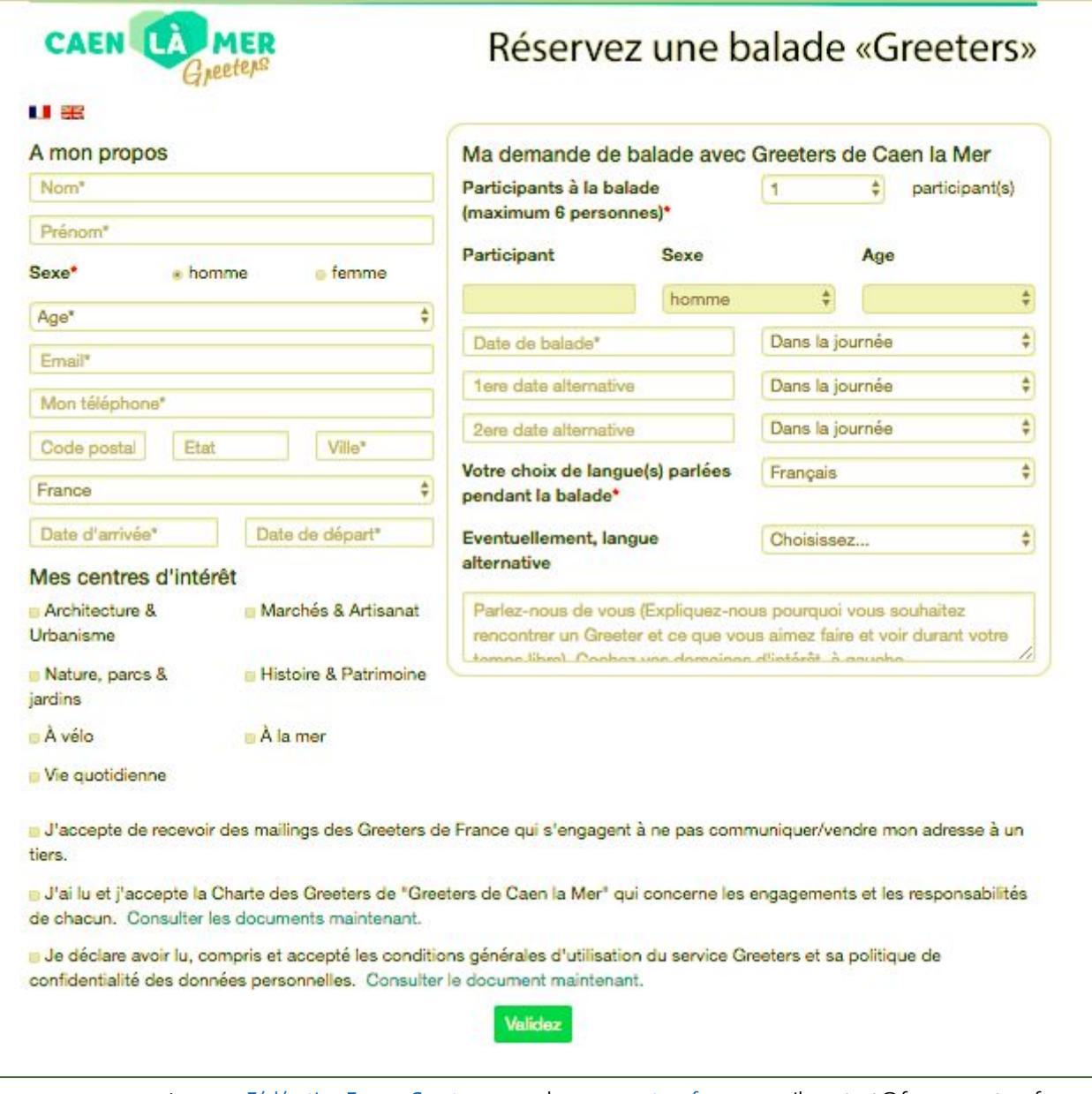

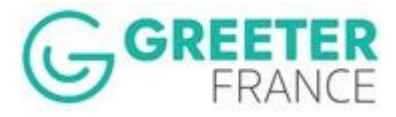

Si le visiteur a présélectionné un greeter ou une balade sur le site web, alors le formulaire va conserver son identité avec lui et la première attribution de cette balade se fera automatiquement sur le greeter qu'il a présélectionné, du moins s'il est disponible et parle bien la langue demandée. Sinon cette première attribution sera annulée, le visiteur en sera informé et on fera une autre attribution d'un greeters disponible.

Dès que le formulaire est validé par le visiteur, le système lui génère un mail d'accusé de réception. La demande est dès lors, enregistrée dans la base JEF. Chaque formulaire se souvient du site qui l'a généré.

#### *Mail JEF Accusé de réception envoyé au visiteur*

Exemple: visiteur Chantal ayant fait une demande de balade à un greeter de iscarrosse, dont il a choisi la balade.

Bonjour Chantal,

Merci de votre intérêt pour les Greeters. Nous serons ravis de vous recevoir.

Nous allons vous proposer une balade.

Sa référence est : BIS-380664

L'ensemble des communications se fera par emails.

Vous avez indiqué sur votre demande que vous serez 3 personne(s), pour une balade en Français.

La date qui vous convient est le : Samedi 29 Juin 2019 (Dans la journée) (Dates alternatives possibles : 04.07.2019 (Dans la journée), 05.07.2019 (Dans la journée))

Le Greeter que vous avez sélectionné va vous faire une proposition . S'il n'était pas disponible au dates demandées, nous allons rechercher un autre bénévole disponible pour vous. Lorsque vous accepterez sa proposition de balade, nous vous communiquerons les coordonnées : nom, téléphone, email, date, heure et lieu de rendez-vous.

Vous pourrez ainsi vous organiser directement avec lui. C'est très simple !

N'oubliez pas de consulter vos mails même une fois arrivé à destination : une proposition de balade peut vous être faite quelques jours avant la date demandée.

Nous vous souhaitons, d'avance, une très belle balade.

L'équipe de Les Landes - Grands Lacs Mail 1-01 Greeters Landes - Grands Lacs - Les Greeters en France Membre du réseau international des Greeters.

Je souhaite annuler ma demande de balade.

Attention, afin d'éviter que nos mails arrivent en SPAM nous vous conseillons d'ajouter notre adresse bour-pb@greeters.online dans votre liste de contact ou de vérifier réguliérement votre boite SPAM

Ici le greeter, dont le visiteur a sélectionné la balade va lui répondre et faire une proposition.

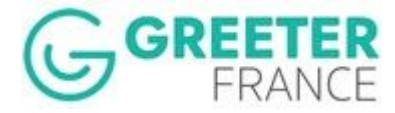

#### *Mail JEF Accusé de réception envoyé au visiteur*

*Exemple: visiteur René ayant fait une demande de balade à Boulogne, sans choisir ni balade ni greeter.*

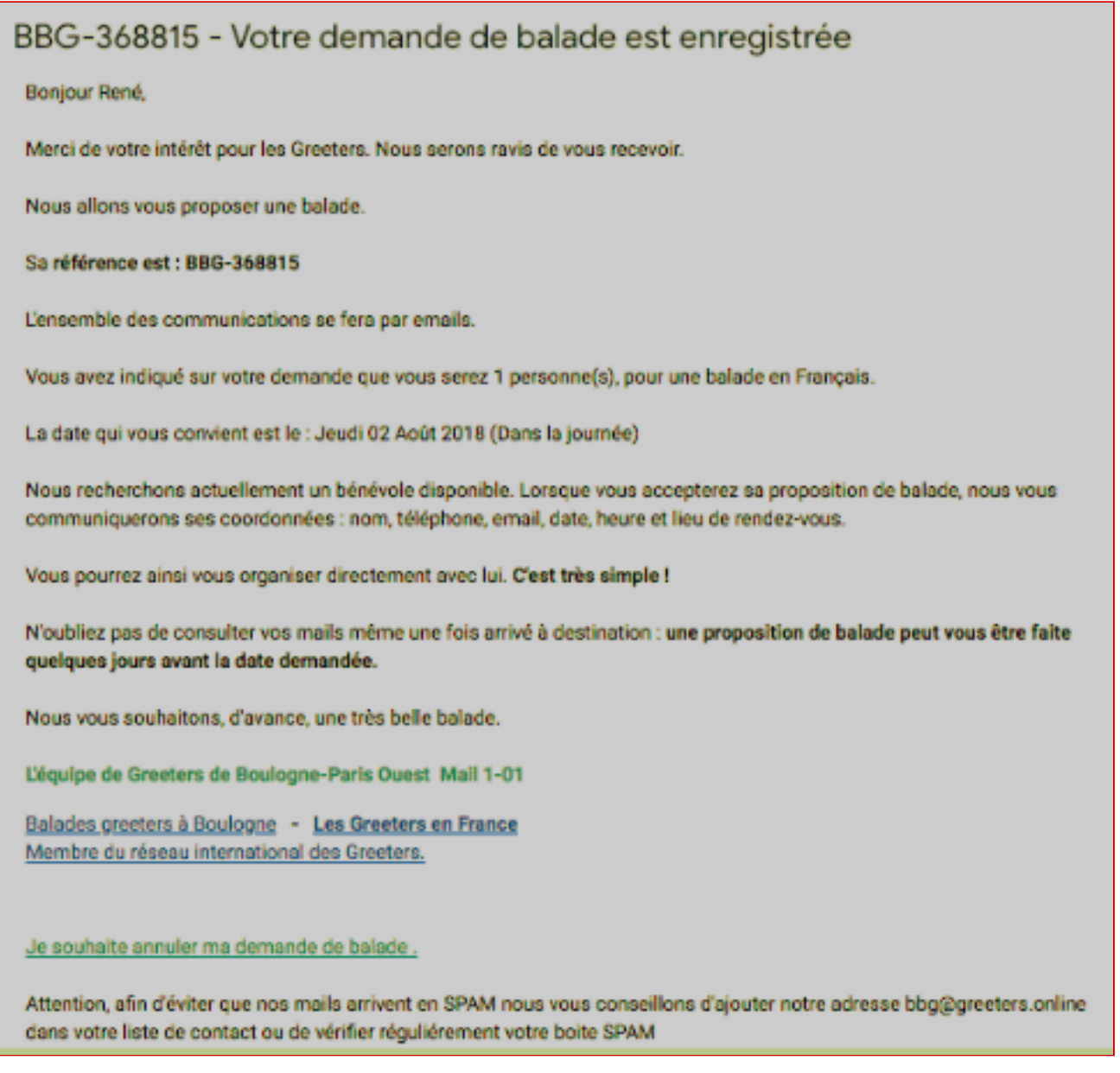

Ici, un greeter de Boulogne va répondre à la demande du visiteur et faire une proposition.

Le titre du mail commence par un identifiant unique, donné par JEF à cette demande. L'ensemble des mails qui seront générés par JEF pour cette demande, portera le même identifiant. Remarquez les informations dans la signature du mail. Les deux lignes de signatures avec des liens, sont des paramètres qui sont définis par réseaux.

Des liens, en bas de page vont permettre au destinataire de lancer des actions sur JEF. Ici, par exemple, le visiteur pourra, à tout moment reprendre ce mail et cliquer sur le lien d'annulation : "Je souhaite annuler ma demande de balade." le cas échéant. L'annulation se fera alors proprement, tout le monde sera prévenu et il n'y a pas obligation de fournir des noms, des références ou autres.

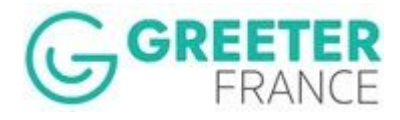

Notez aussi la note concernant le SPAM, qui est une précaution utile qu'il faut renforcer en permanence.

## <span id="page-7-0"></span>**La demande du visiteur est attribuée à un greeter.**

Lorsque le visiteur a présélectionné son Greeter ou sa balade sur le site Web du réseau, cette phase d'attribution est déjà faite. Vous pouvez passer au chapitre suivant

Mais si le ou les greeters présélectionnés ne sont pas disponibles, ne parlent pas la langue demandée ou répondent "non, je ne souhaite pas faire de proposition de balade", alors la demande n'a plus de présélection et on passe à la méthode suivante. Ainsi bien sûr que s'il n'y a pas de présélection de la part du visiteur dès le départ.

La demande devra être attribuée à un ou plusieurs Greeters par le gestionnaire de balade. C'est une personne physique et non pas un robot ou un programme qui fera cette attribution avec les critères qui lui semble les plus pertinents, au cas par cas.

Pour chaque demande, le système JEF va afficher à l'écran vos greeters disponibles le premier jour de balade demandé (parmi les trois possibles) et qui parlent la première langue souhaitée par le visiteur (parmi les deux possibles).

Le gestionnaire va choisir parmi les greeters affichés, celui ou ceux à qui il va attribuer la demande.

Les critères suivants peuvent être pris en compte pour l'attribution ou non d'un greeter sur une demande:

- être disponible à l'une des dates de rencontre demandées. (Jour de semaine et hors indisponibilité)
- parler l'une des langues indiquées par le visiteur.
- tenir compte des « centres d'intérêt » en commun avec le visiteur, de l'âge des uns et des autres
- répartir également le nombre de propositions faites aux bénévoles sur les trois derniers mois (équité)
- tenir compte des demandes spécifiques faites par le visiteur dans la boîte commentaire. etc…

Le travail d'attribution du gestionnaire, s'arrête au moment ou il valide sa sélection de greeter(s) attribué(s) à cette demande. Après validation, JEF prend le relai et le gestionnaire peut se concentrer sur la demande suivante.

Le gestionnaire peut jouer sur les sélecteurs pour affiner sa recherche. Il peut par exemple demander à JEF de lui proposer les greeters disponible en choisissant comme langue de balade, la deuxième langue choisie par le visiteur, ou bien afficher les greeter qui sont dans la tranche d'âge du visiteur, ou bien encore les greeters ayant un centre d'intérêt particulier. etc...

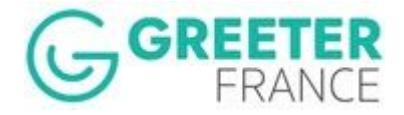

Les greeters proposés pour l'attribution suivant les critères de

JEF et ceux que vous avez choisis en plus, sont triés à l'écran par ordre décroissant du nombre de demandes visiteurs qui lui ont été envoyé dans les 3 derniers mois. C'est un autre critère pour attribuer de demandes de balades de façon à préserver une certaine équité parmi les Greeters.

La liste des greeters proposés est triable suivant tous les éléments de leur fiche, visible à l'écran. Il suffit de cliquer une fois sur le libellé de la colonne (en haut de page) pour un tri croissant, cliquez une deuxième fois pour un ordre décroissant.

# <span id="page-8-0"></span>**JEF propose au(x) greeter(s) attribué(s) de répondre à la demande**

JEF va donc pouvoir informer le ou les greeters en attribution, de la demande de balade reçue et collecter leur proposition de balade ou leur refus de faire une proposition de balade. JEF va envoyer pour cela, un mail au(x) greeter(s) dès que le gestionnaire a validé l'attribution.

#### *Mail JEF: Demande visiteur envoyée au(x) greeter(s)*

*Exemple: une nouvelle demande est envoyée à un greeter de Boulogne*

#### Bonjour Xtian,

Voici une nouvelle demande de balade aux dates indiquées par le visiteur.

C'est le moment de faire votre proposition de balade au visiteur.

Vous recevrez une confirmation de balade dès que le visiteur aura répondu. Attention, si vous ne recevez pas de message , considérez que la balade est annulée et ne vous déplacez pas.

## Merci de répondre dès que possible, que vous soyez intéressé ou non par cette demande de balade Cliquez ici

A très bientôt

Modifier mes données

L'équipe de Greeters de Boulogne-Paris Ouest Mail 2-01

Greeters de Boulogne - France Greeters - Global Greeter Network Plus sur JEF Cliquez ici ! - Blog des Greeters de Boulogne

Pour « voir » la demande du visiteur, le greeter va cliquer sur le lien donné dans le mail. Bien sûr, il devra avoir une liaison internet ouverte pour visualiser la demande et faire sa proposition « on line ». Voici un exemple.

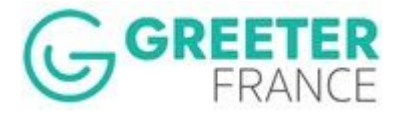

### *Ecran JEF: Collecte proposition du greeter*

*Exemple: un greeter de Boulogne répond à la demande visiteur*

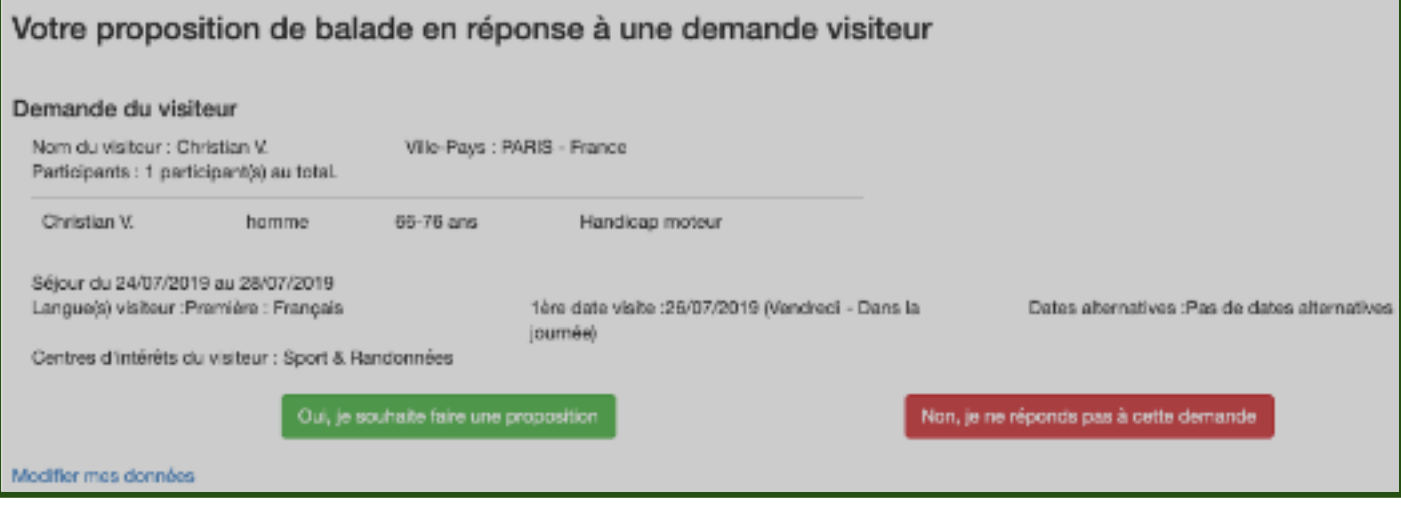

Le Greeter a deux choix possibles :

**Refuser de faire une proposition de balade.** un choix basé sur la date qui ne convient pas ou le type de visiteur etc, le greeter va cliquer simplement sur le lien : « Non je ne souhaite pas faire cette balade ».

Chaque réseau peut en, plus, demander au Greeter d'indiquer la raison pour laquelle il refuse de faire une proposition. L'objectif est de mieux connaître les réactions des greeters et d'améliorer les attributions pour qu'elles soient efficaces. Les raisons invoquées sont les suivantes: Non disponible, Demande peu attrayante, Souhaite réduire le nombre de greets, Ne correspond pas à mes balades

- **Accepter de faire une proposition de balade**. Dans ce cas le greeter va:
	- a. Choisir, la langue et la date de balade parmi les propositions faites par le visiteur. Il peut aussi en proposer une autre si aucune date ne convient.
	- b. Proposez une heure et un lieu de rendez-vous précis.
	- c. Donnez en commentaire dans langue de balade, une description rapide mais précise et 'attrayante' de la balade proposée, du temps de balade etc. Chaque « Rendez-Vous type » (lieu, description) est conservé en mémoire et peut être réutilisé. Un clic sur « Mes propositions » pour voir les entrées précédentes du greeter, les rappeler à l'affichage et les éditer.

Voir l'écran ci-dessous.

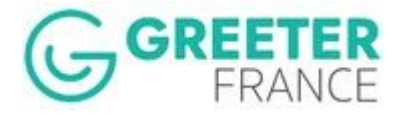

#### *Ecran JEF: Collecte proposition du greeter*

*Exemple: un greeter de Boulogne répond positivement à la demande du visiteur*

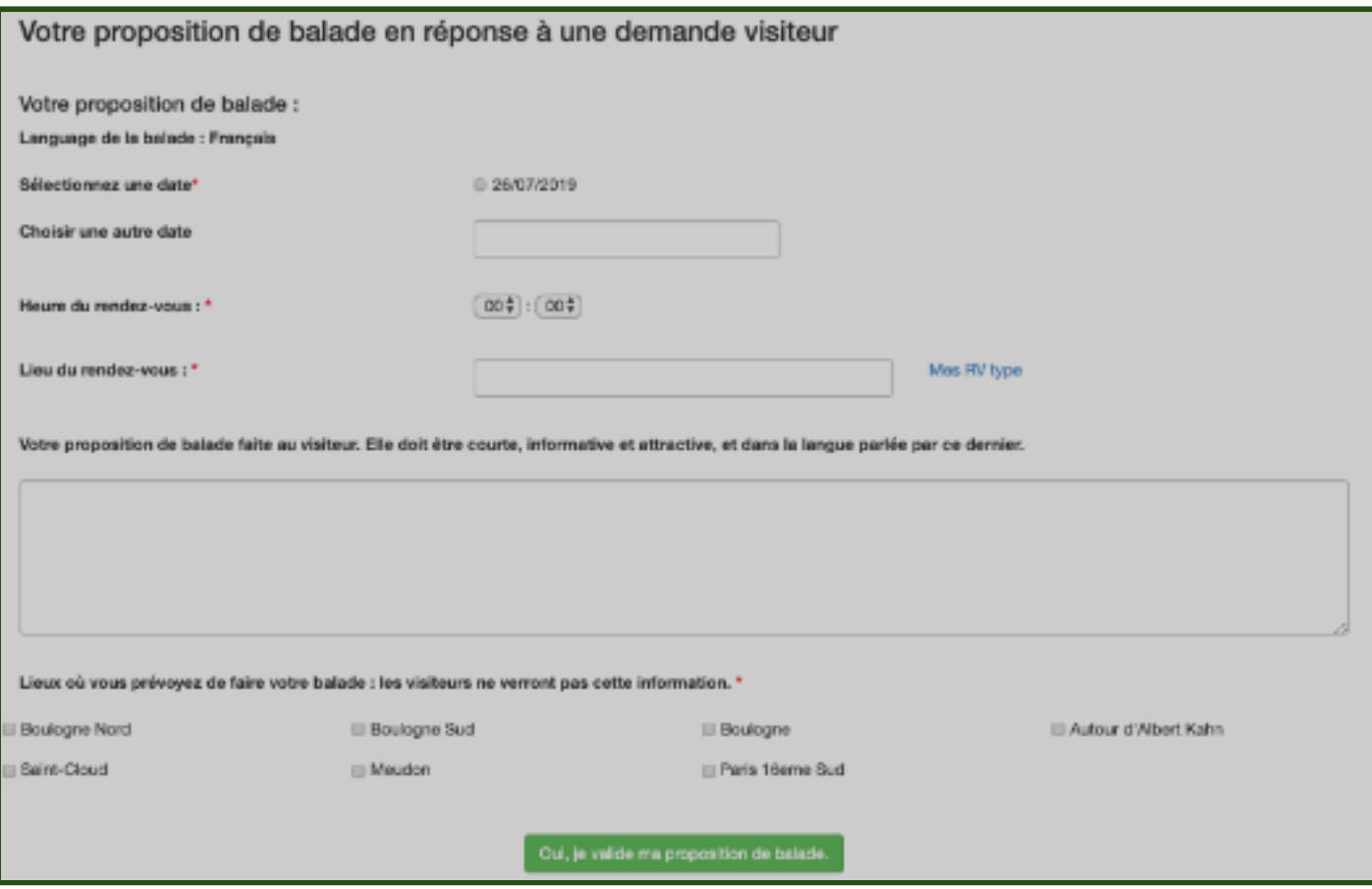

La proposition de balade peut être conservée dans une espace propre au greeter. Il peut ainsi cataloguer ses différentes offres de balades, éventuellement en différentes langues.

Pour remplir une nouvelle proposition, il suffira au greeter, de rappeler à l'écran une de ses description de balade (appelées ici RV type), et de l'éditer éventuellement sans devoir tout retaper au clavier à chaque fois.

Le Greeter a quelques jours pour répondre à la demande du visiteur avec les éléments donnés par le visiteur sur sa demande (réglé par paramètre fixé par défaut à 3 jours) S'il ne répond pas pendant cette période, la demande lui est retirée et retourne en statut "A traiter" (A moins que, le temps passant, la demande soit maintenant dans le Mode flash).

Si le greeter a des difficultés pour répondre (malade, pas la, l'ordi ne marche plus…) alors et avec son accord le gestionnaire peut refuser la demande pour lui, ce qui fait gagner du temps pour la prochaine attribution.

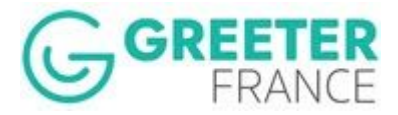

# <span id="page-11-0"></span>**JEF envoie la proposition de balade du greeter au visiteur**

Des qu'il l'a validé, la proposition du « greeter » est envoyée, par JEF, au visiteur, qui à son tour peut l'accepter, la refuser ou modifier sa demande initiale. Voici l'écran activé par le visiteur à partir du mail de proposition.

#### *Ecran JEF: Réponse du visiteur à une proposition greeter*

*Exemple: Le visiteur reçoit un mail de proposition de balade en réponse à sa demande.*

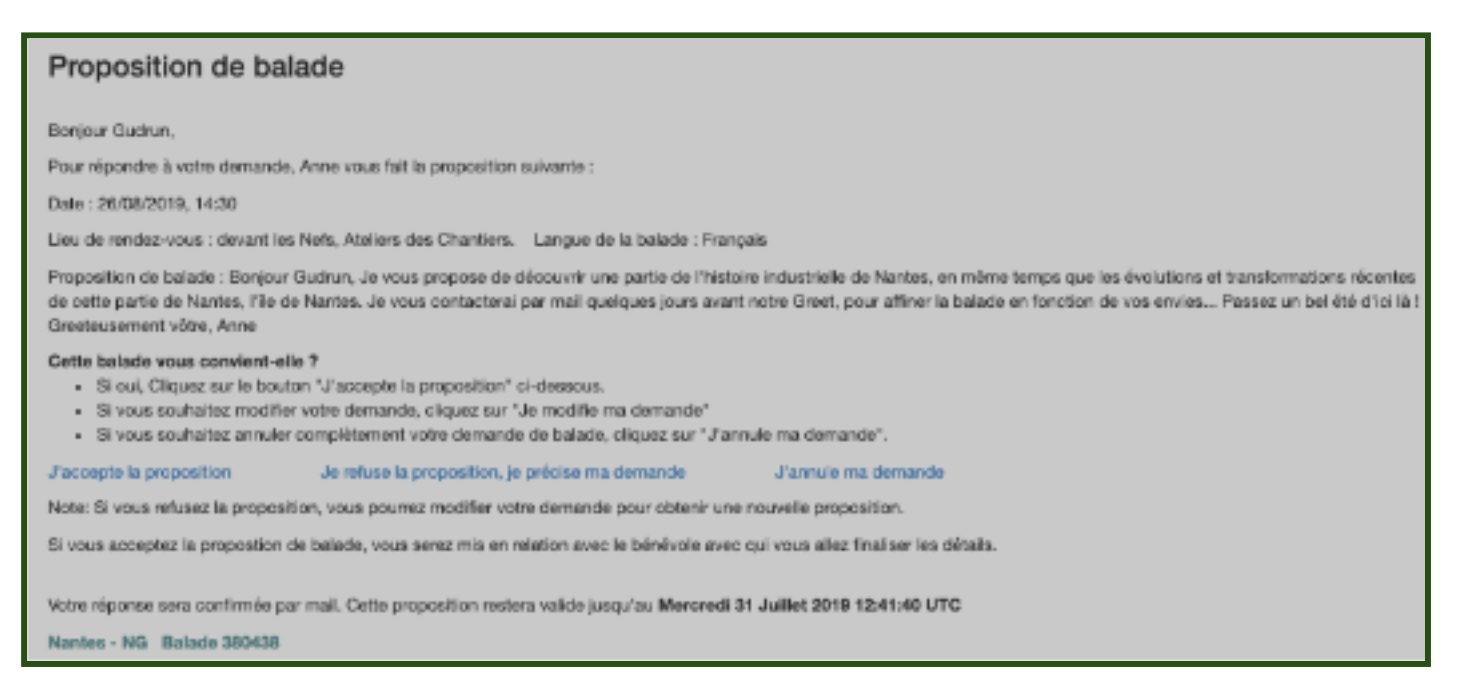

Si le visiteur accepte la balade, il reçoit ainsi que le Greeter, Un Mail: Balade Organisée, qui valide l'organisation d'une balade et l'accord mutuel entre le greeter et le visiteur.

C'est à ce moment là seulement et sur le mail Balade Organisée et jamais avant, que le visiteur et le greeter reçoivent les informations complètes de l'un et de l'autre, ce qui va leur permettre de communiquer.

Il est fortement suggéré d'ailleurs de le faire, donc avant la balade, pour mieux se connaître, mais aussi commencer à établir des liens qui vont rendre l'abandon, le "Noshow", plus difficile.

Dans le cas de Modification, le visiteur ne veux pas cette balade, mais il souhaite une autre proposition. Peut-être a-t-il des nouveaux impératifs non exprimés dans sa demande initiale. Voici l'écran "Cette proposition ne vous convient plus" qui apparaît dans ce cas.

Compte tenu des précisions apportées, le visiteur peut, finalement, accepter la proposition de balade.

Sinon, Il va expliciter ses nouvelles contraintes et ses souhaits, puis valider.

Si on a le temps de refaire une attribution ou de corriger la proposition, alors la demande revient en 'A traiter' avec les nouvelles informations du visiteur en rouge dans le champ commentaire. Au gestionnaire d'en tenir compte.

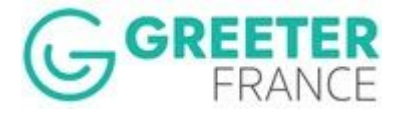

### *Ecran JEF: Réponse du visiteur à une proposition greeter*

*Exemple: Le visiteur reçoit un mail de proposition de balade en réponse à sa demande.*

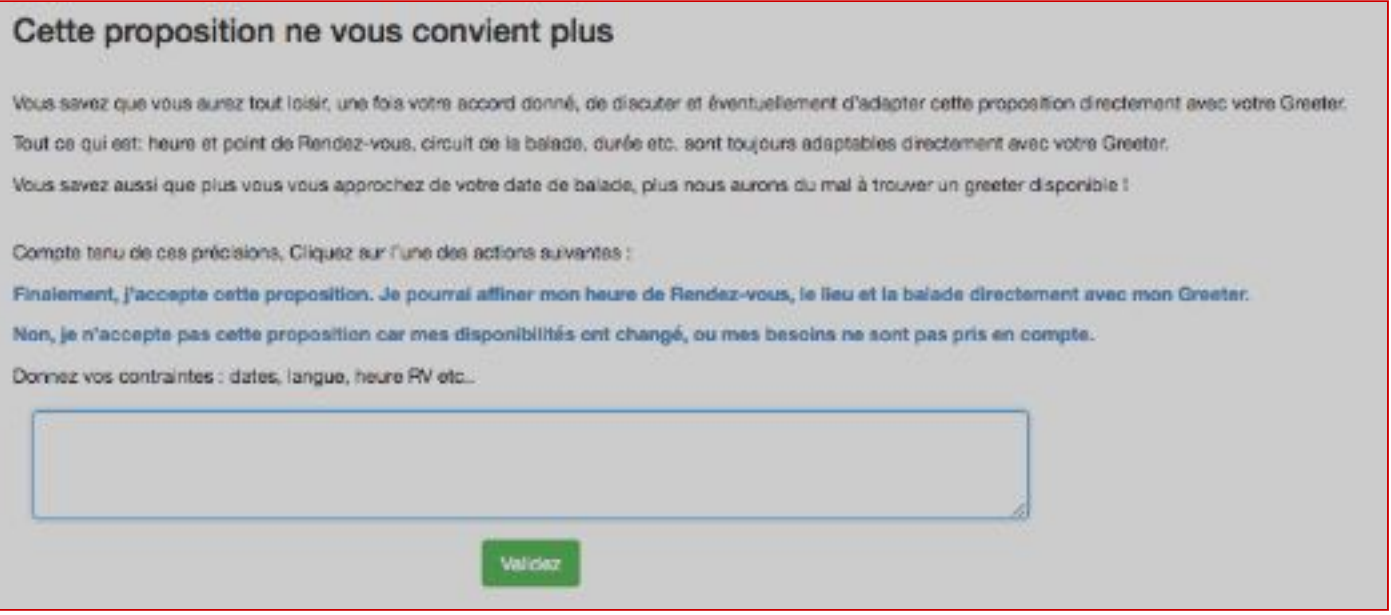

Enfin l'annulation de la demande du visiteur se traduit par un mail d'information envoyé au greeter.

IMPORTANT : Le lien « Désolé, je dois annuler cette balade », qui se trouve sur de nombreux mails, permet au visiteur et au greeter, à tout moment, d'annuler une balade.

### **Comme nous l'indiquons dans le texte du mail, annuler une balade organisée doit vraiment n'être fait qu'en cas d'un empêchement très sérieux.**

Si Greeter ou Visiteur, devait annuler une balade, IL FAUT ABSOLUMENT utiliser ce lien, c'est la méthode la plus simple et la plus sûre.

- Le gestionnaire de balade sera prévenu automatiquement.
- Le visiteur sera prévenu également immédiatement et le réseau va lui expliquer si on peut ou non trouver un autre bénévole pour le recevoir.
- Si on a suffisamment de temps, le gestionnaire de balade pourra sélectionner un nouveau bénévole et relancer le processus immédiatement.
- Le visiteur dispose d'un délai de quelques jours pour valider ou non la proposition de balade qui lui est faite (Par défaut ce paramètre est fixé à 7j). Pendant ce temps la demande ne peut pas être attribuée à un autre greeter. Il arrive que le visiteur ait un souci perso ou avec son ordi et qu'il ne puisse répondre. Il arrive fréquemment qu'il nous prévienne par mail en répondant à l'un des mails de JEF. Ce sont les gestionnaires qui reçoivent l'information et qui peuvent se mettre à la place du visiteur et "refuser" la proposition en cours. Ceci renvoie la demande en "A traiter" et le gestionnaire peut la gérer suivant le mail du visiteur

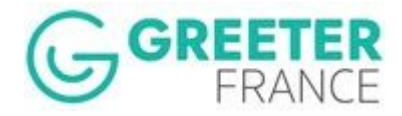

## <span id="page-13-0"></span>**La date de balade est passée: JEF envoie un compte rendu**

Dès que la date de balade de la proposition est dépassée, un mail de demande de Compte-rendu est envoyé au « greeter » qui a organisé cette balade. Notez que si la demande est en mode flash, alors le mail de Compte rendu est envoyé le

lendemain de la dernière date donnée par le visiteur sur sa demande. En effet dans ce cas JEF n'a pas de date de balade agréée par visiteurs et greeter.

Entre le mail d'organisation de balade et la balade effective et suivant les discussions directes entre greeter et visiteur, la date réelle de balade a pu changer. Il se peut donc que le greeter reçoive une demande de rapport pour une balade qui n'a pas encore eu lieu. Dans ce cas, il suffit d'attendre que la balade se fasse et le greeter pourra alors remplir son compte-rendu.

Voici un exemple de mail de demande de Compte-rendu : Lorsque vous Greeter, le recevez, cliquez tout de suite, sur le lien indiqué et remplissez le, nous en avons besoin pour décider du mail à envoyer au visiteur.

#### *Mail JEF: compte rendu de balade demandée au greeter*

Exemple: Le greeter reçoit une demande de compte rendu, à remplir et valider de suite: la suite en dépend!

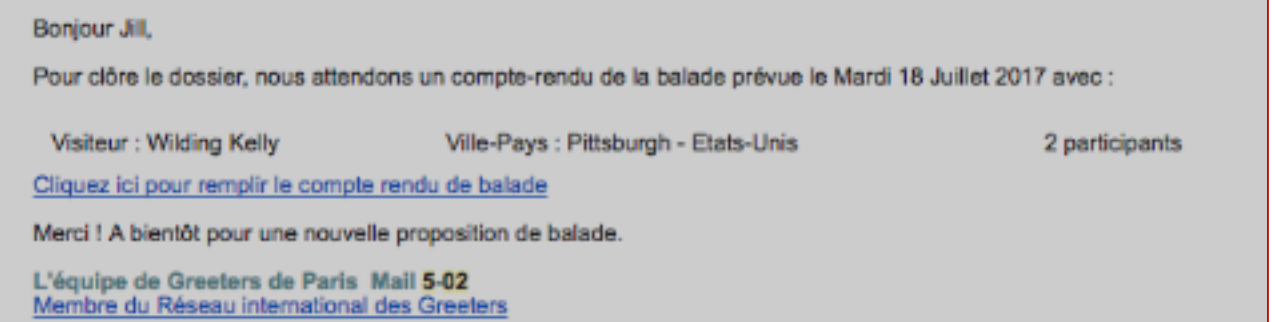

### Compte rendu de balade

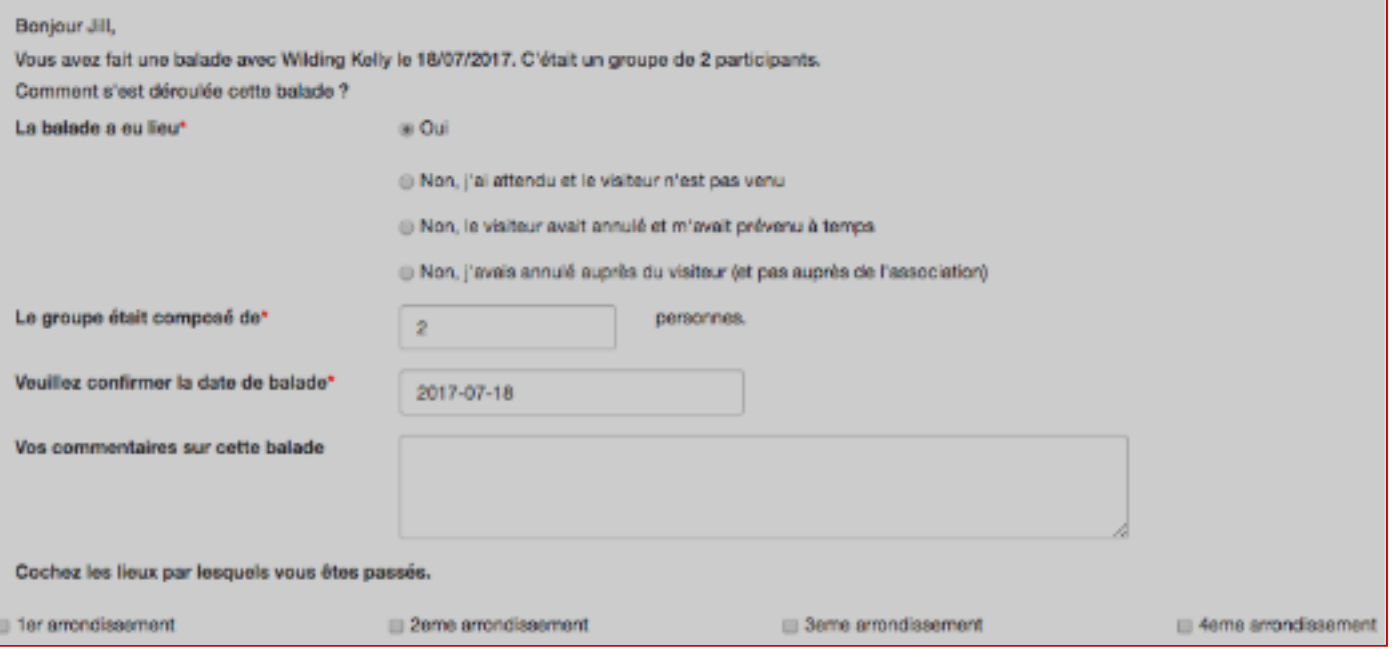

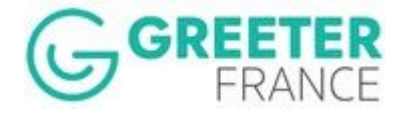

Confirmez comment s'est passé la balade et à quelle date. Vos commentaires sont appréciés et ils sont surtout conservés dans l'historique perso du Greeter, ce qui aide à s'en souvenir!.

Les champs sont pré positionnés aux valeurs connues par le système. Il est important de les valider / corriger suivant ce qui s'est passé réellement. C'est vraiment, la réalité de ce qui s'est passé qui intéresse JEF.

A noter que la réponse, 'Non, j'ai attendu et les visiteurs ne sont pas venus' conduit à émettre un message d'Interrogation au visiteur. voici un extrait de ce mail.

#### *Mail JEF: message Noshow envoyé au visiteur*

*Exemple: Le greeter attend son visiteur qui ne vient pas au Rendez-vous de balade, sans prévenir.*

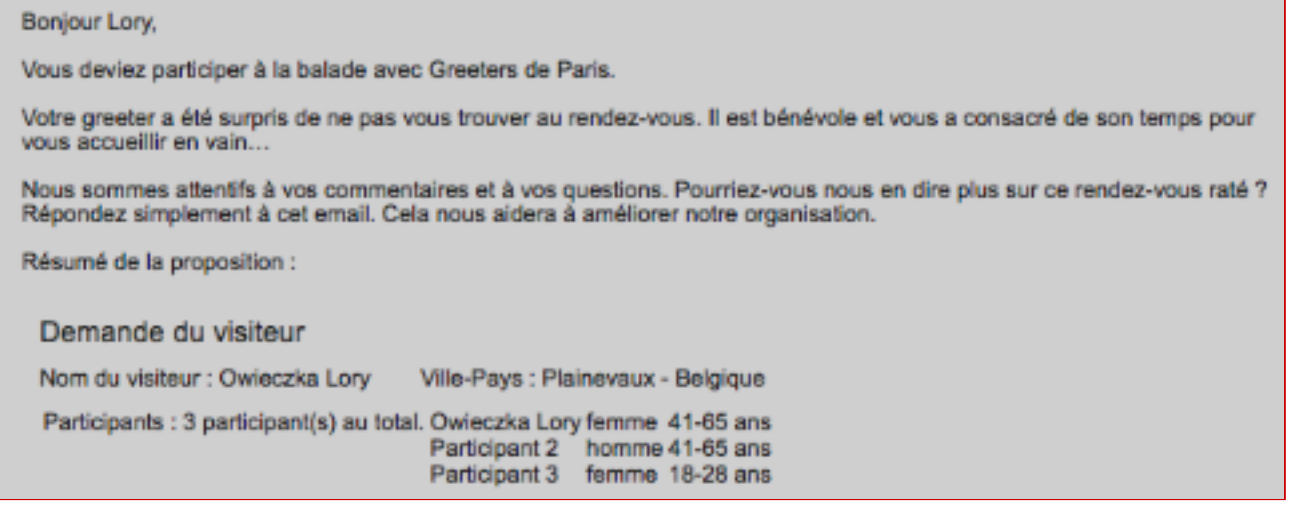

Nous avons des réponses à ces mails et beaucoup d'excuses. Cela nous paraît normal de montrer, que les Greeters sont des bénévoles qu'il convient de respecter. Nous pensons que le message est apprécié comme gage de sérieux et de qualité.

## <span id="page-14-0"></span>**La balade est faite. Les visiteurs sont-ils satisfaits ?**

Dès que le bénévole a fait son compte-rendu de balade, le visiteur qui est venu effectivement en balade, va recevoir, le mail suivant :

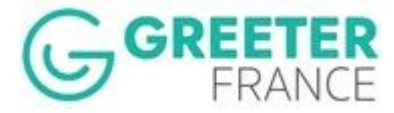

#### *Mail JEF: message 'Votre Avis' envoyé au visiteur*

Exemple: Le visiteur a fait une balade, son greeter l'a confirmé. On lui demande son avis sur sa balade

Bonjour Nadine,

Vous avez participé à une balade avec Greeters de Bordeaux.

Nous espérons que vous avez passé un bon moment.

Nous sommes attentifs à vos commentaires et à vos questions. Pourriez vous nous en dire plus sur votre balade ? Cela nous aidera à améliorer notre organisation.

Je remplis mon évaluation de balade en cliquant ici

Partagez votre expérience avec vos amis et connaissances!

A tres bientot

L'équipe de Greeters de Bordeaux Mail 5-01 Greeters de Bordeaux - Les Greeters en France Membre du réseau international des Greeters.

### **Evaluation de balade**

Cristelle,

Bonjour, Vous avez participé à une balade avec « Greeters de Bordeaux ». Nous espérons que cette balade fût agréable et intéressant Pourriez-vous nous aider à améliorer notre organisation en remplissant le formulaire ci-dessous ? Commentaire sur votre experience avec « Greeters de Bordeaux ».\*

Votre commentaire sera communiqué à votre greeter.

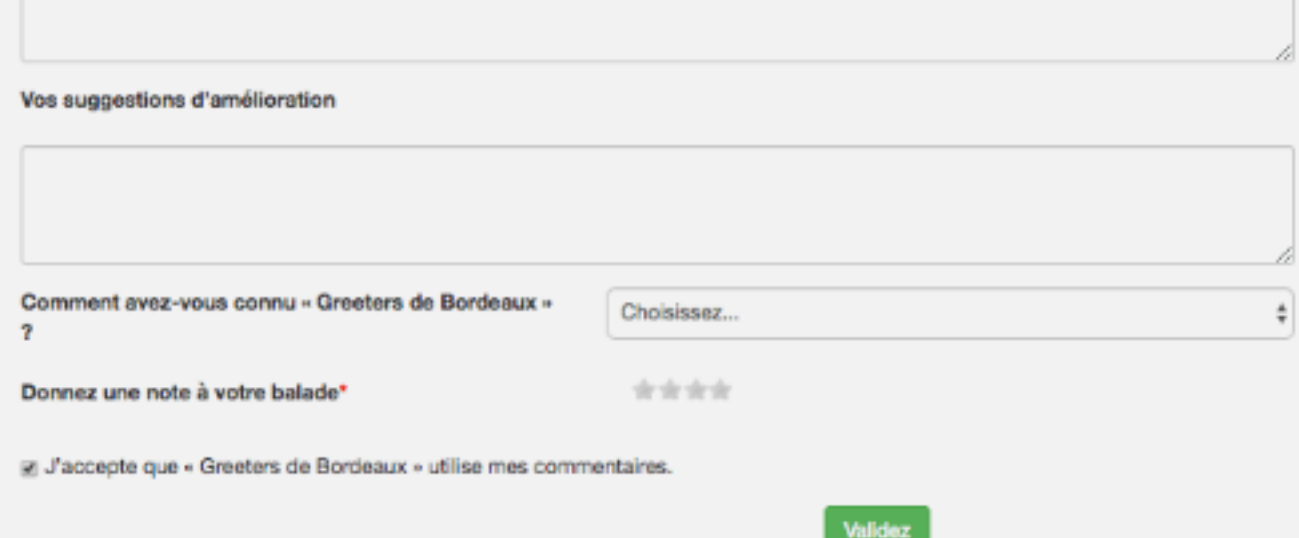

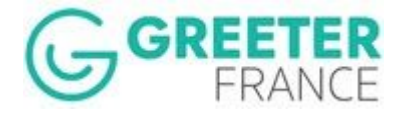

Après validation de ce premier écran et suivant la configuration

de votre réseau en matière de gestion de la donation, un deuxième écran apparaît qui permet au visiteur:

1. De partager son commentaire sur Facebook ou Linkedin mais également sur la page trip Advisor de votre réseau Greeters, si elle existe et si votre réseau l'a paramétré.

A cet effet le commentaire initial du visiteur, celui qu'il a écrit sur le premier écran, est reporté sur ce deuxième écran, pour que le visiteur puisse s'en servir par copier/coller.

2. De solliciter le visiteur pour une donation suivant les paramètres de votre réseau.

*Mail JEF: 2ème écran 'Votre Avis' proposé au visiteur suivant paramètrage réseau* Exemple: Le visiteur a validé son avis. On lui propose ici de partager son avis et de nous aider par un don

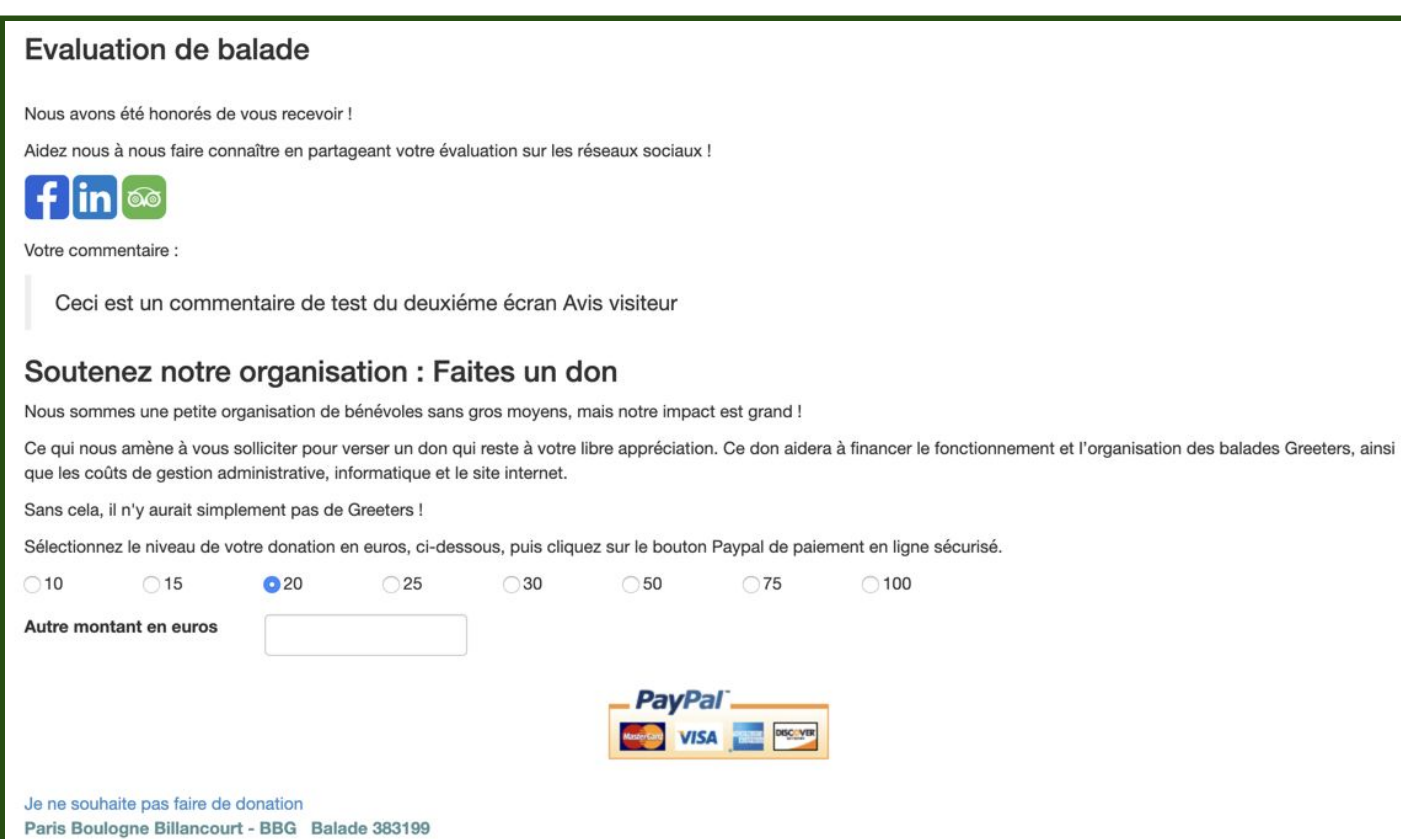

Voici un post facebook généré en cliquant sur le logo facebook sur l'écran de partage ci-dessus.

Le commentaire initial est transféré automatiquement, mais le visiteur peut ajouter un second commentaire à ses amis. Le lien ajouté correspond automatiquement au réseau Greeter qui a organisé la balade.

Le clic sur le logo Trip Advisor affiche la page tripAdvisor du réseau Greeters concerné.

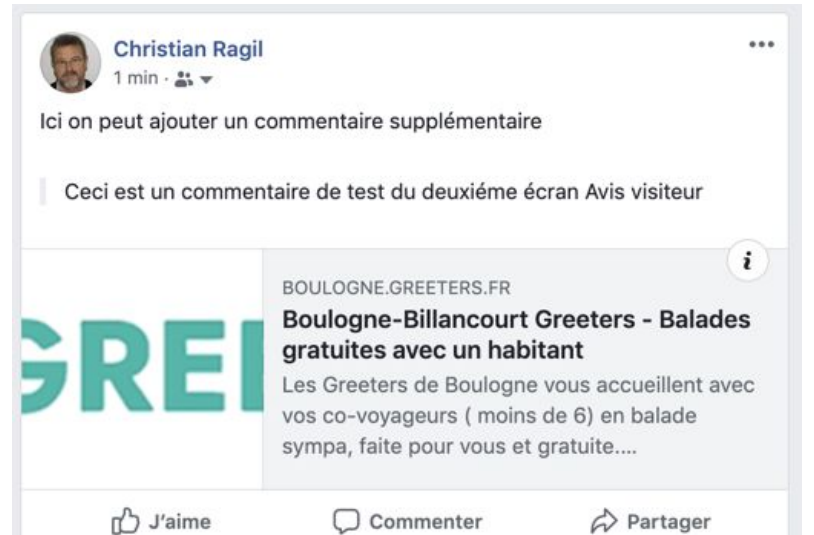

 $\odot$   $\odot$   $\odot$ 

Votre commentaire...

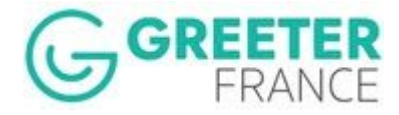

Si le réseau a déclaré, ne pas parler de dons alors l"écran sera simplement celui-ci.

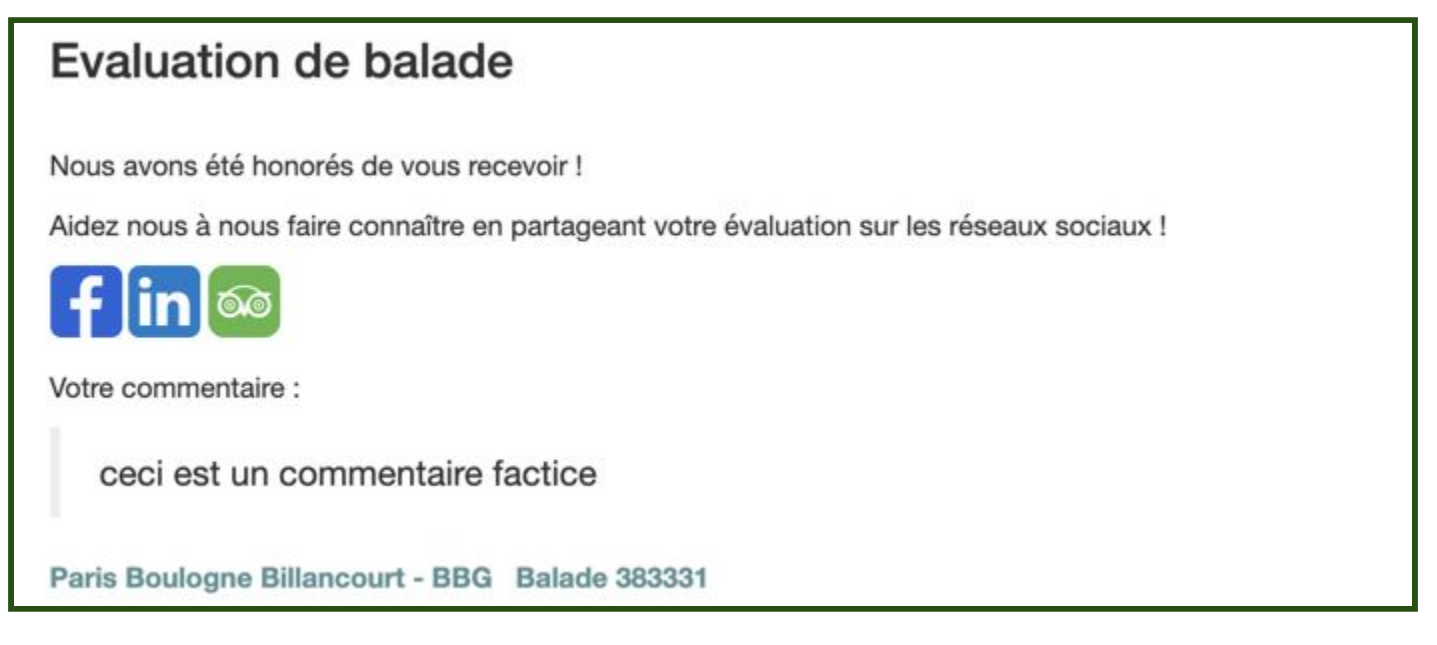

Dans tous les cas on aura les logos de partage sur facebook et LinkedIn, au visiteur à les utiliser ou pas. Le logo Tripadvisor, lui, n'apparaîtra que si le réseau le souhaite et s'il a donné l'URL de sa page sur TripAdvisor, bien sûr.

Si le visiteur donne son avis, ce qui arrive dans 50% des balades, un mail est envoyé au bénévole avec l'évaluation faite par les visiteurs qu'il ou elle a accompagnés.

#### *Mail JEF: Avis visiteur envoyé au greeter*

*Exemple: Le visiteur a rempli le formulaire et donné son avis sur la balade. Le greeter le reçoit.*

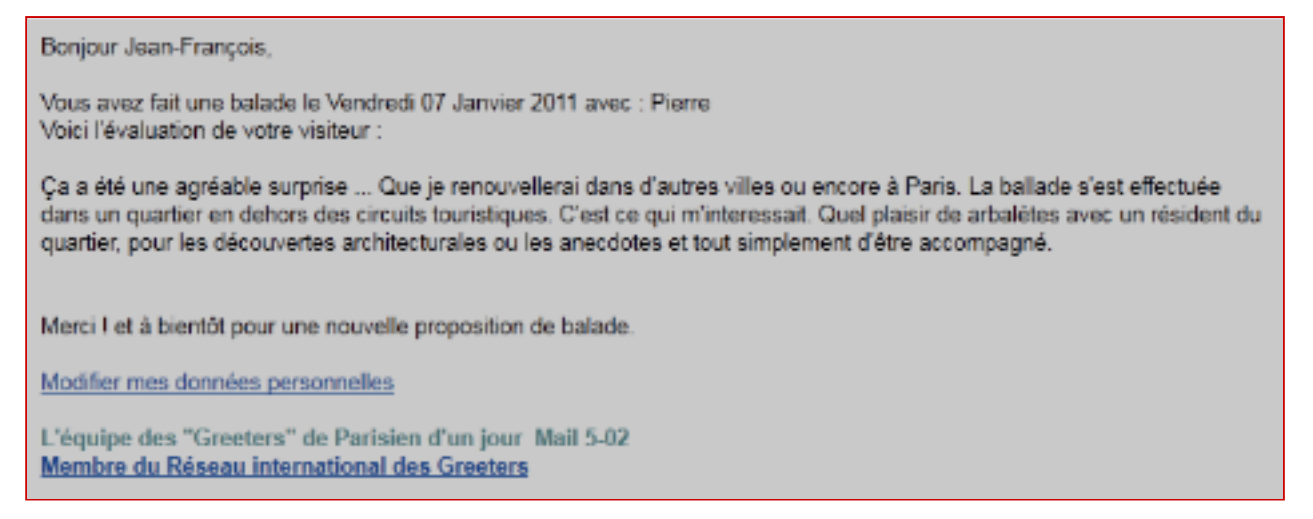

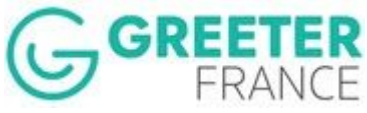

**A tout moment, au long de cette gestion, les gestionnaires de balades pour chaque réseau de Greeters, peut suivre en temps réel tout ce qui se passe entre JEF, les Visiteurs et les Greeters.**

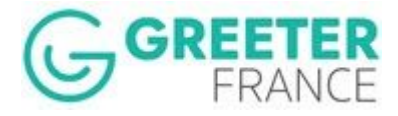

## <span id="page-19-0"></span>B-JEF apporte de nombreuses aide supplémentaires pour gérer tous les cas particuliers.

# <span id="page-19-1"></span>**1. JEF gère également les demandes de dernière minute….**

Certaines demandes de balades nous parviennent très tard et ne nous laissent pas le temps suffisant pour effectuer une recherche de bénévole. Nous proposons alors au visiteur s'il est d'accord, de mettre sa demande sur notre « Mur de balade flash ».

A noter que si la demande est reçue très peu de temps avant la date de balade demandée, cela devient très difficile de trouver un greeter disponible. JEF dispose d'un paramètre de refus qui permet de refuser la demande à la saisie par le visiteur. Le formulaire de saisie JEF donnera dans ce cas une notre d'erreur avec la date minimale de balade sur laquelle nous pouvons travailler. La valeur par défaut est de 2 jours, ce qui veut dire que nous n'acceptons pas de demande à moins de 2 jours pleins de la balade. Chaque réseau peut régler ce paramètre. La valeur 0 jour permet d'accepter des demandes la veille pour le lendemain.

Une demande reçue et gérée normalement par JEF peut ne pas trouver de Greeter, ou bien le visiteur peut refuser plusieurs propositions de balades. Tout cela prend du temps et on peut se rapprocher peu à peu des conditions du mode flash (par défaut 5 jours avant la première date de balade demandée par le visiteur). Nous nous trouvons alors avec un demande de dernière minute qu'il faut gérer comme telle.

Le gestionnaire peut aussi piloter directement ce processus en intervenant activement pour trouver une greeter au dernier moment. Il lui suffira ensuite, une fois trouvé, de l'attribuer à partir du mur flash. Le réseau choisira aussi s'il rend la fonctionnalité Mur flash accessible ou pas à ses greeters.

Dans les deux cas, le greeter et le visiteur recevront immédiatement le mail de balade organisée. A eux de se contacter.

Le visiteur peut faire une demande avec présélection de greeter(s), mais c'est le mode flash qui prévaut et la présélection ne sera pas assurée automatiquement par JEF comme dans le cas d'une demande en attribution normale.

Le gestionnaire aura cependant l'information de préselection et pourra essayer d'attribuer le greeter présélectionné en priorité. S'il est non disponible, on en cherchera un autre.

Au moment de la validation de sa demande, le visiteur sera prévenu, à l'écran, du mode de traitement de sa demande et des conditions associées (abandon de la présélection s'il y en a une). Il devra confirmer ou donner son email et son téléphone pour pouvoir être contacté rapidement: il y a urgence!

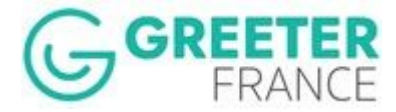

#### *Ecran JEF: Demande confirmation visiteur du mode de traitement de sa demande*

*Exemple: Le visiteur a rempli le formulaire avec une présélection de Greeter, 3 jours avant la balade.*

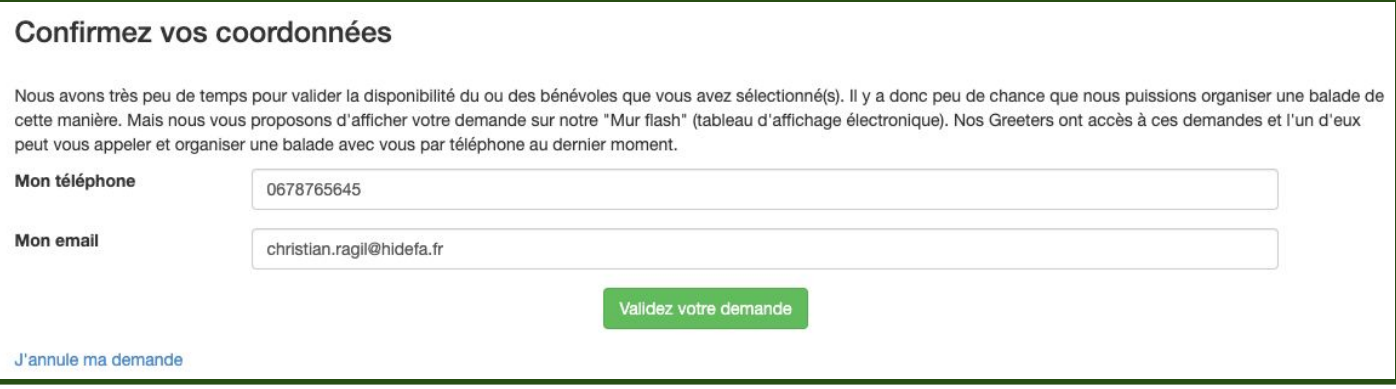

# <span id="page-20-0"></span>**2. JEF permet aux Greeters d'accéder et de gérer leur espace personnel**

Dans chacun des mails reçus par les greeters, et quelquefois dans les écrans qu'ils consultent, ils ont un lien de ce type :

Modifier mes données personnelles

En cliquant, on utilise un accès commun aux données perso, au mur flash et à son historique de balades.

L'espace est protégé par un mot de passe pour chaque Greeter.

- L'onglet **données personnelles** correspond à la fiche du greeter et aux paramètres choisis par lui. Le greeter ou le Gestionnaire peut modifier la plupart de ses paramètres à tout moment. Un mail de confirmation est généré à chaque accès aux Greeter et Gestionnaire concernés.
- L'onglet **Rendez-vous types et périodes d'indisponibilités**. Le Greeter peut alors « préparer » la description de ses rendez-vous les plus fréquents. Il pourra ensuite, rappeler l'un de ses RV types lors de ses propositions de balades et les éditer éventuellement pour peaufiner sa réponse précise pour cette demande précise.

Le Greeter gère aussi les périodes d'indisponibilités. Elles sont utilisées en permanence automatiquement dans toutes les sélections effectuées par JEF. Les périodes d'indisponibilités disparaissent automatiquement dès qu'elles sont dépassées. On entend par indisponibilité, une période assez longue où le greeter sait ne pas être disponible du tout (vacances, absence etc.)

- La partie "**mur flash**" correspond au mur électronique où sont décrites les demandes de dernières minutes. Le Greeter pourra choisir de répondre à une demande directement. Cet onglet n'apparaît que si le réseau a opté pour l'utilisation du mur flash par les Greeters
- L'onglet **historique** correspond à la liste des balades réalisées par ce Greeter. Un filtre sur le statut de balade permet d'isoler les différents types d'actions faites.
- L'onglet **Deconnexion** permet de sortir de cet espace personnel.

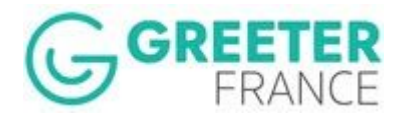

# <span id="page-21-0"></span>**3. JEF gère la multi-attribution**

JEF va permettre d'attribuer plusieurs greeters sur la même demande.

Chacun va recevoir la demande par mail et pouvoir y répondre par une proposition. En fait c'est le premier qui répondra par une proposition de balade au visiteur qui mettra les autres greeters pré-attribués en attente.

On attend que le visiteur ait accepté la proposition pour valider une balade organisée, les autres greeters 'attribués' n'ont pas pu faire de proposition. Ce sera pour la prochaine fois!

Si par contre le visiteur refuse la balade proposée, alors les autres greeters de la multi-attribution qui sont toujours en lice sont relancés par mail. Ils ont à nouveau leur chance de pouvoir répondre.

Ce processus se fait automatiquement, jusqu'à épuisement des attributions.

La multi attribution est aussi possible sur la présélection (jusqu'à 15 greeters peuvent être concernés).

# <span id="page-21-1"></span>**4. JEF gère les donations faites par les visiteurs**

Rappelons que dans nos statuts et règlement intérieurs ou nos chartes et nos valeurs, le Greeter est un bénévole, qui n'accepte en conséquence aucun don ou pourboire personnel.

Par contre nos organisations de Greeters elles, ont besoin de financement pour assurer la mise en place d'une structure informatique et d'une gestion des balades. Un des moyens de financement possible dans l'économie collaborative dans laquelle nous sommes, est le don. C'est aussi un phénomène culturel qui vient du monde anglo saxon et qui s'étend aujourd'hui sur la planète, dans le monde du tourisme en particulier.

Le mode de fonctionnement est défini par le réseau en amont. Les greeters du réseau doivent le connaître et s'y conformer.

Il y a quatre possibilités pour un visiteur de faire un don aux organisations Greeters dans JEF. Chacune permet d'envoyer un mail de remerciement aux donateurs.

1. Le réseau concerné ne veut **pas accepter les dons** et dans ce cas JEF n'en parlera pas du tout.

### 2. **Don pour le réseau**.

Le visiteur est invité à donner pour aider l'organisation de Greeters dans ses tâches de gestion.

Il s'agit des organisations en général à statut d'associations, qui ont toujours besoin de financement. Le don se fait sur le compte Paypal de l'organisation de Greeters.

### 3. **Don pour la communauté des Greeters de France.**

Le visiteur est invité à donner pour aider les greeters de France, globalement, à s'organiser et se faire connaître.

Les structures d'OT ou de CDT qui disposent de budget de fonctionnement par ailleurs, peuvent opter pour ce type de don. Ils participent ainsi à faire financer en partie nos développements, nos outils, nos actions françaises par nos visiteurs. Le don se fait sur le compte Paypal de la Fédération France Greeters.

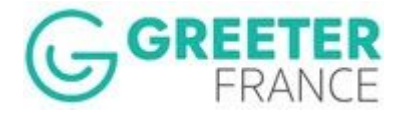

#### 4. Enfin, il arrive très souvent que **les visiteurs tendent un billet** en

fin de balade, à son greeter. Chaque réseau devra définir la conduite à tenir:

- Les Greeters peuvent refuser le billet et expliquer au visiteur la possibilité de don sur les sites Greeters des associations y compris la Fédération France Greeters.

- Ils peuvent l'accepter en expliquant sa destination: son organisation Greeters ou bien France Greeters suivant les cas.

JEF peut là aussi aider à la collecte et la gestion de ces dons en offrant au Greeter, lors de son compte rendu de pouvoir reverser le billet reçu du visiteur directement avec sa carte bancaire et Paypal.

### *Ecran JEF: Deuxième écran de Compte Rendu Greeter*

Exemple: Le greeter a rempli le compte rendu et ce 2ème écran gère l'éventuelle donation manuelle lors de la balade

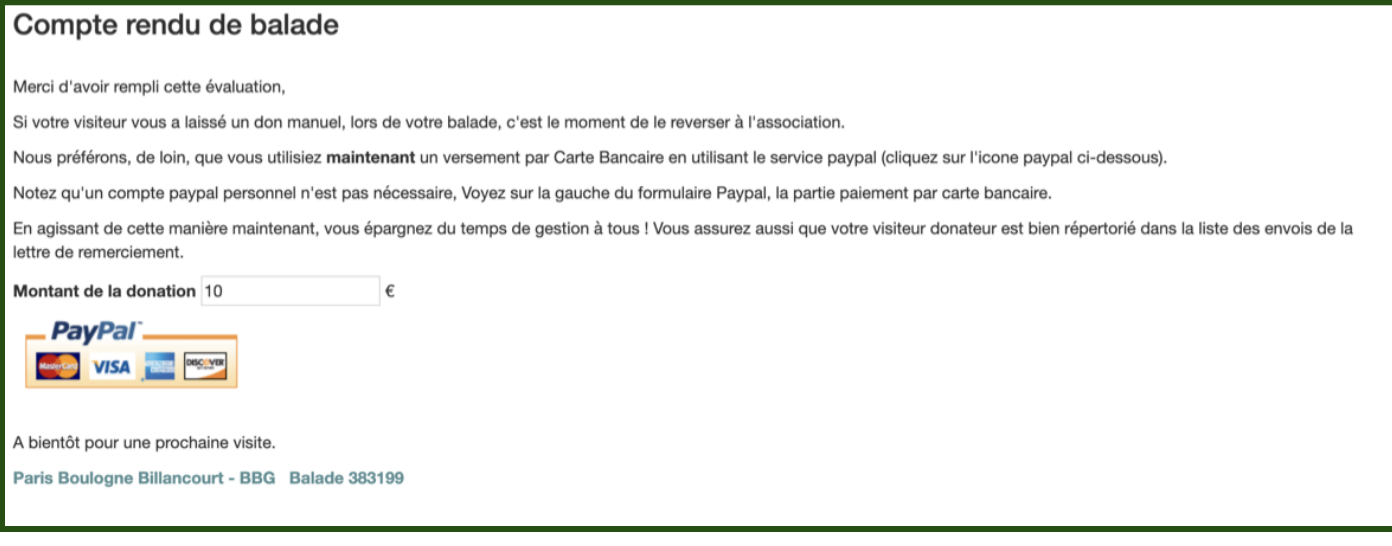

Suivant le choix des organisations Greeters en matière de donations, JEF sera paramétré pour faire un appel au don par mail, en particulier au moment de la collecte de l'avis du visiteur après sa balade. Il n'y a aucune pression, la balade est faite et on explique au visiteur comment nous fonctionnons et pourquoi nous faisons appel aux dons.

# <span id="page-22-0"></span>**5. JEF gère aussi les greeters qui n'ont pas de email**

Vous l'avez vu, JEF utilise uniquement le mail pour communiquer entre Visiteur et Greeter.

C'est clair que les greeters doivent savoir utiliser une messagerie électronique. Beaucoup de réseaux en font un prérequis pour devenir greeter.

Si, toutefois l'organisation de Greeter accepte d'avoir des greeters sans email, JEF va apporter au gestionnaire des outils pour remédier au problème, On appelle ces greeters, des greeters "aidés".

Tout simplement, c'est le gestionnaire qui se substitue au greeter pour remplir la proposition de balade, puis le compte rendu de la balade. Il le fera en appelant au

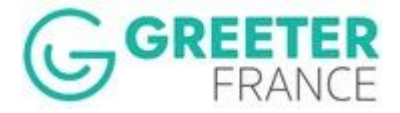

téléphone le greeter aidé, en lui présentant la demande et en

demandant sa réponse. Le gestionnaire peut remplir online le formulaire concerné avec le greeter aidé en ligne.

Ce type de gestion est consommatrice de temps. Il n'est donc pas recommandé d'avoir trop de greeters aidés.

Le Gestionnaire n'est cependant pas submergé de mails, car JEF n'envoie pas de mails aux "Greeters aidés" ni au gestionnaire qui les "remplace".

Une notification peut être envoyée par JEF au Gestionnaire pour l'informer ou lui rappeler qu'il doit s'occuper d'une demande attribuée à un greeter aidé.

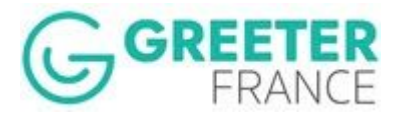

# <span id="page-24-0"></span>**6. JEF satisfait à la réglementation: confidentialité des données personnelles - RGPD**

JEF l'application de gestion de nos balades Greeters répond aux obligations de la réglementation en matière de sécurité et confidentialité des données personnelles..

- 1. Nous avons une ligne mailing en note de bas de formulaire: "**J'accepte de recevoir des mailings des Greeters de France qui s'engagent à ne pas vendre mon adresse à un tiers. Voir notre politique de confidentialité.**" Le texte doit être coché pour être effectif.
- 2. La deuxième ligne est : " **J'ai lu et j'accepte la Charte des Greeters de ………. qui concerne les engagements et les responsabilités de chacun. Consulter les documents maintenant** " Le document concerné est propre au réseau et disponible en accès direct ici pour plus de facilité.
- 3. Le texte de la troisième ligne est le suivant : "**Je déclare avoir lu, compris et accepté les conditions générales d'utilisation du service Greeters et sa politique de confidentialité des données personnelles. Consulter le document maintenant** ". Le document est unique et lié directement au fonctionnement de JEF.
- 4. Les mails et les écrans de réponse/proposition d'un Visiteur ou d'un Greeter, sont anonymes, tant qu'un accord de balade documenté par mail entre visiteur et greeter n'a pas été établi. Ensuite dès l'accord conclu les données personnelles respectives sont échangées entre Visiteur et Greeter. Ceci impose le respect du déroulement des échanges par JEF et l'interdiction aux gestionnaires de communiquer des informations personnelles sur les visiteurs et les Greeters, en dehors de JEF.
- 5. Rétention des données personnelles visiteurs: 13 mois comptés après le passage de la demande en statut "annulées" ou "Archivées" . Passé ce délai, les données personnelles: Nom, Email Téléphone sont anonymisés dans la base. Le délai de 13 mois est codé en dur sur JEF. Toute modification devra se faire sur le code après demande documentée.
- 6. Les données personnelles des greeters sont anonymisées sur la base, dès que le statut du Greeter passe au statut "Désactivé" , ce qui veut dire qu'on ne peut plus re-passer ce Greeter en statut actif... Il faut re-créer un nouveau Greeter.
- 7. Extraits de base mensuels par réseaux. Anonymisation hors rétention, des données personnelles visiteurs sur les fichiers excel générés : Nom (remplacé par Initiale.), email et tel brouillés Anonymisation ou brouillage des données personnelles greeters en statut "Désactivés" sur les fichiers excel générés (Nom, prénom, Email, téléphone(s)et adresse)

Le visiteur indique en cochant la ligne CGU-PC, qu'il connaît notre politique de confidentialité. C'est là qu'il aura le contact email pour faire ses demandes concernant l'oubli numérique.

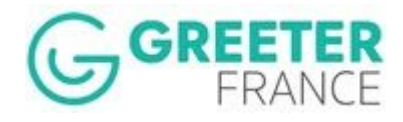

# <span id="page-25-0"></span>**7.JEF s'adapte à différentes structures d'organisation Greeters**

Les organisations Greeters peuvent concerner des villes, des communautés de communes ou des territoires ( régions naturelles, département, région administrative etc)

JEF permettra de s'adapter à ces différentes situations. Voici les structures types trouvées en France.

### A. **Structure JEF pour une organisation Greeters dans un seul Site**.

On définit alors un réseau dans JEF qui va gérer tous les Greeters de cette organisation et toutes les demandes et balades pour ce Site. On dispose donc d'un centre de gestion unique avec un responsable des Greeters et un gestionnaire JEF (Cela peut être la même personne).

### B. **Structure JEF pour une organisation Greeters Multi-Sites**.

On est en présence de plusieurs sites de gestions qui sont organisées ensemble dans un cadre commun existant par ailleurs (département par exemple) ou construit pour les Greeters (Par exemple la Touraine en France).

On dispose d'un responsable Greeters pour cette structure et de plusieurs centre de gestions avec plusieurs gestionnaires.

La responsabilité centrale porte sur le programme Greeters, les événements Greeters, le recrutement des Greeters etc.) JEF propose à ce responsable une vue globale sur l'activité de tous ses centres de gestion.

Chaque centre de gestion aura dans JEF un sous-réseau propre qui permet d'isoler les données et la gestion des Greeters et des balades pour ce centre de gestion uniquement. Tous les sous réseaux sont considérés comme des réseau fils du réseau principal.

# <span id="page-25-1"></span>**8. JEF envoie une Notification des alertes au Gestionnaire**

Le Gestionnaire en tant que pilote de l'activité de gestion des demandes et des balades Greeters, peut être averti des alertes et des actions qu'il doit faire. C'est utile par exemple, pour éviter d'ouvrir JEF tous les matins si l'activité du réseau est faible. Dans ce cas c'est JEF qui va vous alerter par un mail que vous devez faire quelque chose.

Jef est organisé pour analyser tous les matins à 7:00h, l'état des actions en attente sur toutes les activités d'un site ou bien d'un multisite. S'il y a effectivement des activités en attente, alors le gestionnaire concerné reçoit par mail une notification de ces actions à faire en attente d'intervention.

Les notification portent sur:

- les demandes non attribuées et qui doivent l'être en mode 'Attribution" et "Flash"
- Les propositions et compte-rendus de Greeters aidés à faire
- Les relances de compte-rendus de balade sans réponse de la part du Greeter.
- Les relances d'avis visiteurs suite à une balade sans réponse de la part du Visiteur.
- Les nouvelles demandes reçues la veille (uniquement)

Voici un exemple ci-dessous

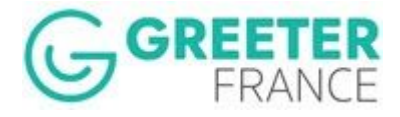

#### *Mail JEF: Notification journalière pour le Gestionnaire*

Exemple: Le gestionnaire a ici la liste des actions à traiter. C'est sa liste de travail. Il peut ici remplir le CR à la place *d'un greeter empêché et voir les balades en attente d'évaluation visiteur.*

#### Bonjour,

Ce matin, JEF a détecté sur votre base de: Cannes Greeters, des actions en attente où votre intervention est requise

Demande(s) en attente d'attribution à un ou plusieurs greeters : 1

Demande(s) flash en attente : 2

Demandes en attente d'évaluation greeter relancées au moins 1 fois : 1 Liste des liens directs : Remplir l'évaluation pour Xtian RAGIL

Demandes d'Avis visiteurs en attente : 9 Liste des ref balades concernées : 378834, 378905, 379826, 381241, 381494, 381658, 381746, 382386, 382436

Demandes reçues hier: 1 384622, Maria Collee, Aix la Chapelle, Allemagne, 30/09/2019 - 15:47, Flash à traiter

Merci de faire le nécessaire sans tarder.

**Bien cordialement** 

Chaque élément du mail de notification apparaît ou non suivant le choix du réseau.

Par exemple si vous ne souhaitez pas recevoir l'information sur les demandes reçues la veille, cela se paramètre pour votre réseau. En effet cette information est un peu redondante avec le suivi des actions à faire ou l'accès au Back Office Jef.

La liste des demandes d'Avis visiteurs (ex évaluation) en attente, vous facilite l'accès aux dossiers, si vous souhaitez faire des relances "personnelles" (les relances JEF dépendent de vos paramètres). Il suffit d'aller dans le BackOffice JEF et de chercher la référence indiquée sur le mail de notification. Jef vous donnera les coordonnées du visiteur.

De la même manière, vous avez la liste des Greeters qui n'ont pas rempli leur Compte rendu de balade. Il peut arriver que le Greeter ne soient pas disponible pour y répondre. Vous pouvez alors, suivant votre choix, soit laisser faire, et le greeter sera relancé tous les 2 jours tant qu'il n'a pas répondu, ou bien, vous pouvez contacter le greeter par téléphone et remplir son compte rendu à sa place. Cela libère l'envoi du mail d'Avis visiteur.

Il suffit pour cela de cliquer sur le lien bleu du mail de notification dans la section Compte rendu de balade Greeter.

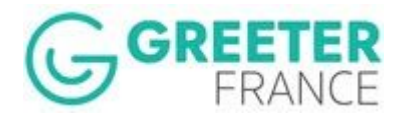

# <span id="page-27-0"></span>**9. JEF vous donne chaque mois, des extraits**

## **de votre Base**

Chaque 6 du mois, les Gestionnaires disposent de deux extraits de leur base de donnée JEF: 1. Les greeters du réseau et 2. Les demandes reçues sur leur réseau sur les 36 derniers mois.

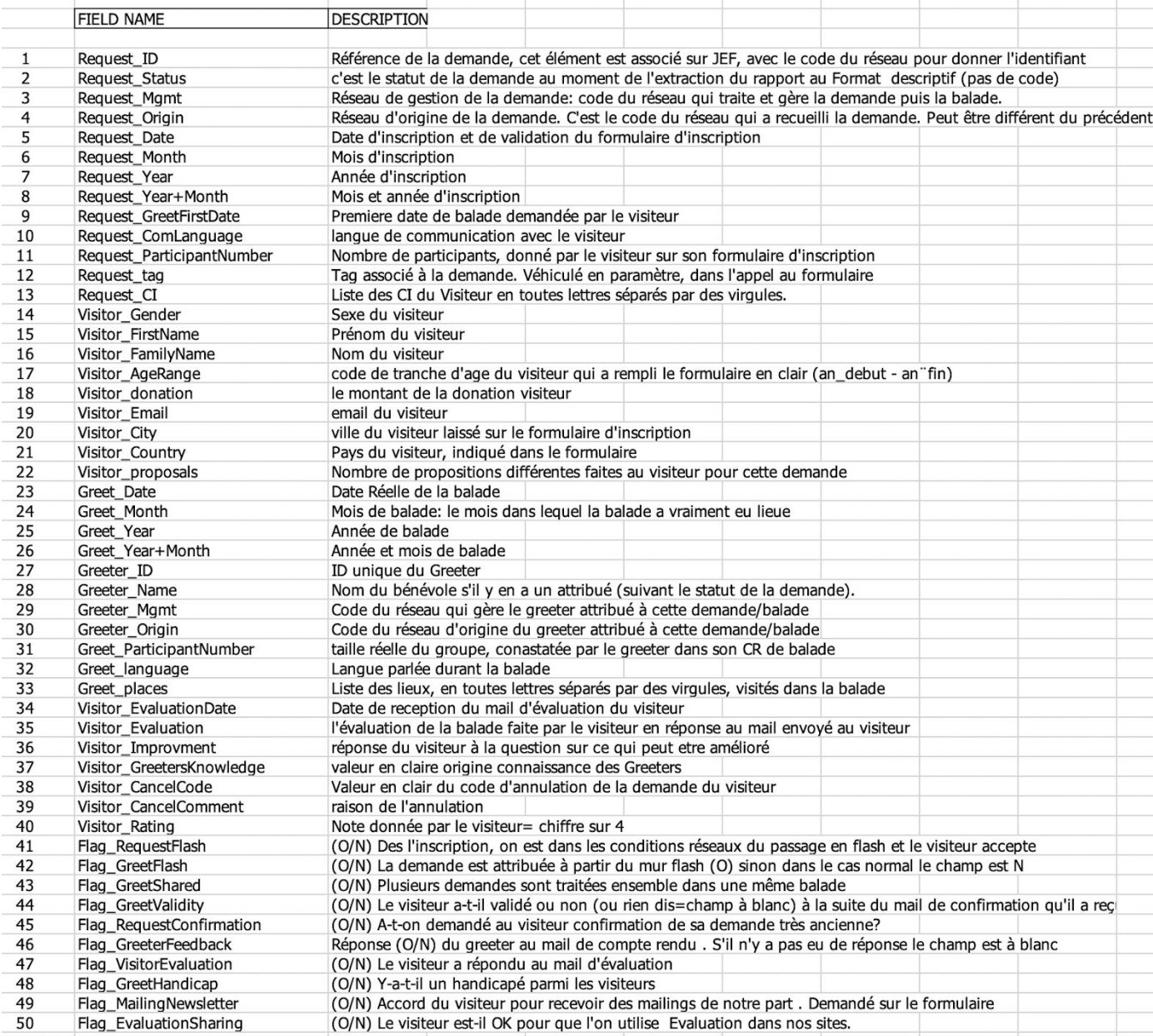

Pourquoi le 6 et pas le 1er? Cela évite au maximum d'avoir des balades faites sur le mois

Chaque mise à jour de ces extraits, efface et remplace les deux tables excel précédentes.

#### ATTENTION au RGPD !

Comme vous le savez, JEF satisfait à la législation européenne en matière de gestion des données personnelles. Ceci à la fois pour les données sensibles des visiteurs, mais aussi des Greeters.

Vous pouvez accéder aux CGU's (Conditions générales d'utilisation) des services Greeters qui utilisent JEF.

En particulier nous effaçons de vos extraits les données personnelles des visiteurs 13 mois

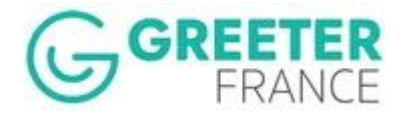

après leur balade et celles des greeters qui ont déclaré ne plus participer, dès l'enregistrement de leur départ dans JEF..

De la même manière, un extrait concernant les données des Greeters est généré tous les 6 du mois.

Voici ci dessous la description des 33 champs qui sont extraits dans la table excel Greeters. C'est une photographie des greeters et de leurs données et statuts le 6 du mois au matin.

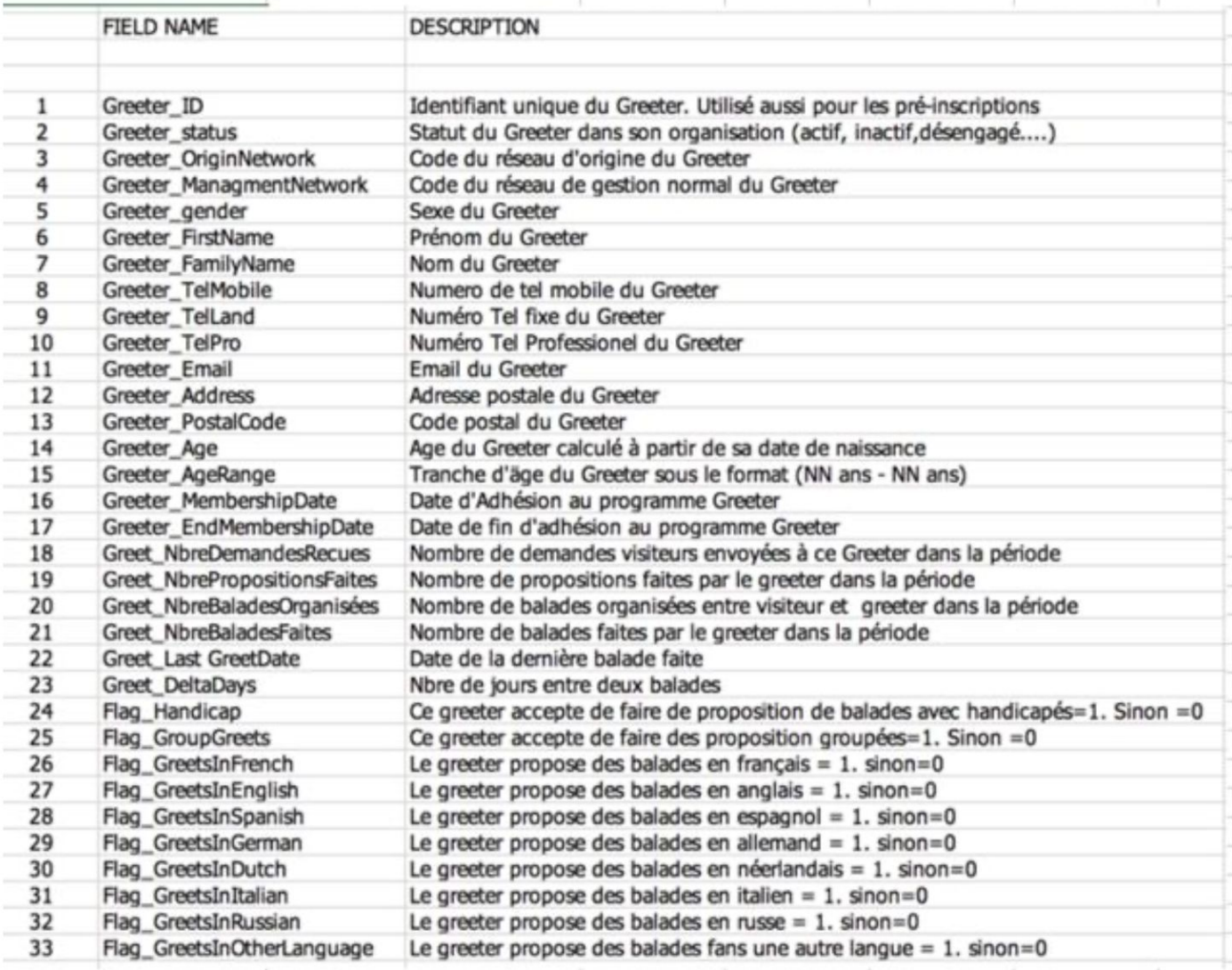